## **Sora Reading Web Guide**

1) Go to the Sora website via the login link on the Castle Hill Website

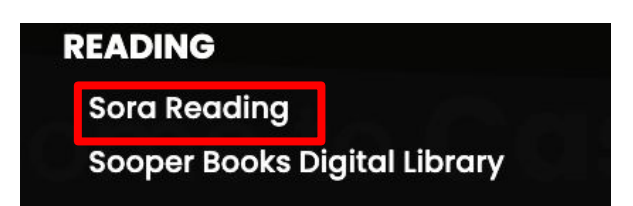

2) Click the blue button to sign in

## **Sign into Castle Hill Primary School**

**Sign in using Castle Hill Primary School** 

3) Sign in using the email and password provided by your class teacher

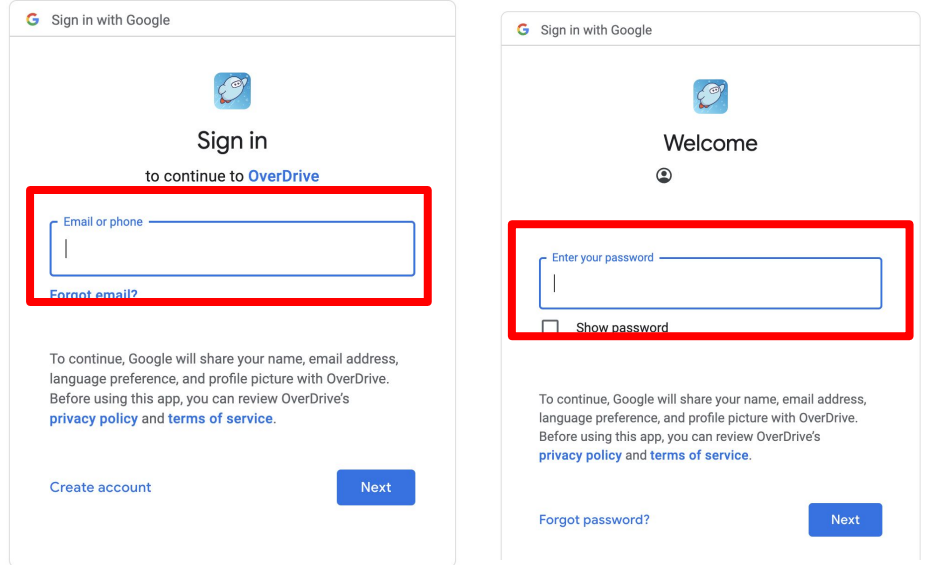

4) You are now signed into Sora and ready to read!

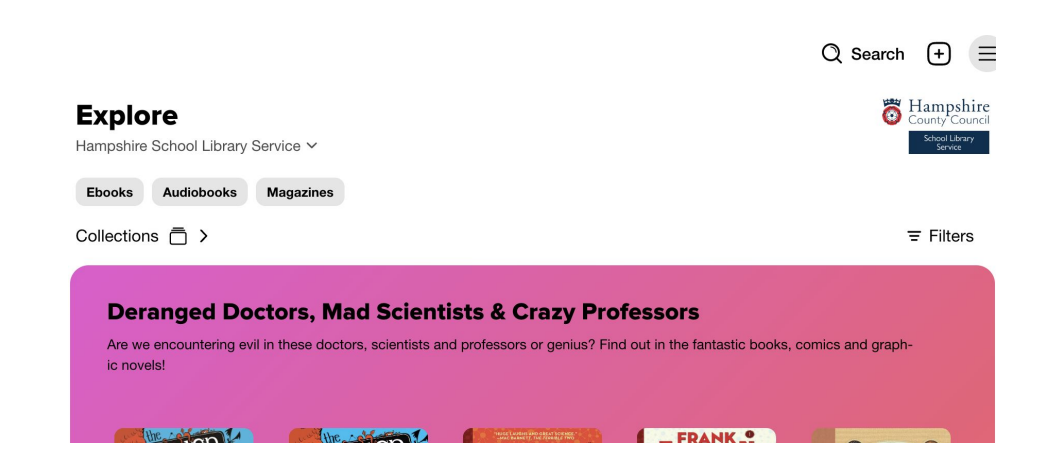

## **Sora Reading iOS & Android Guide**

1) Download the Sora app from your App Store

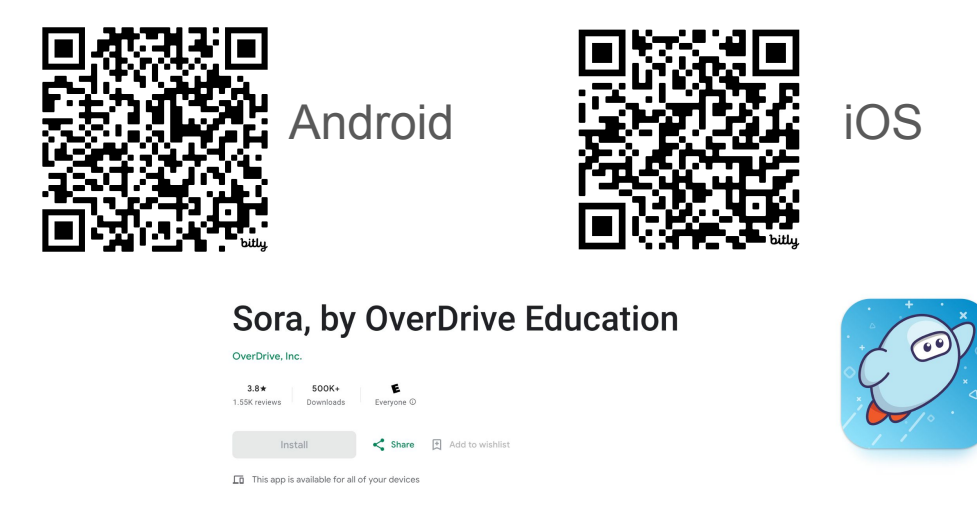

2) Once installed, open the App and click Find your school

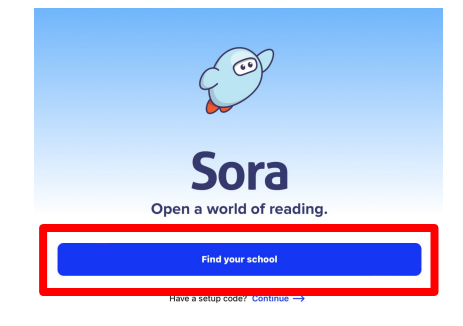

3) Click "I'll search for my school to locate our account"

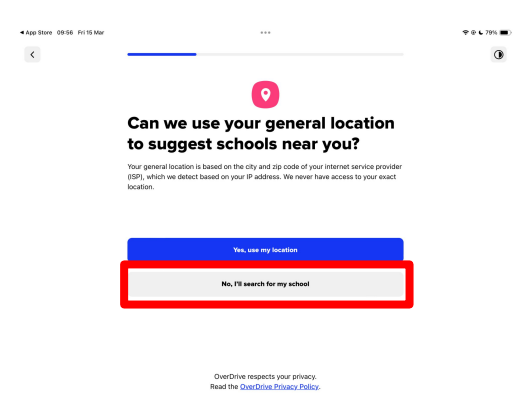

4) Search for **Hampshire School Library Service** 5) Search for **Castle Hill Primary School**

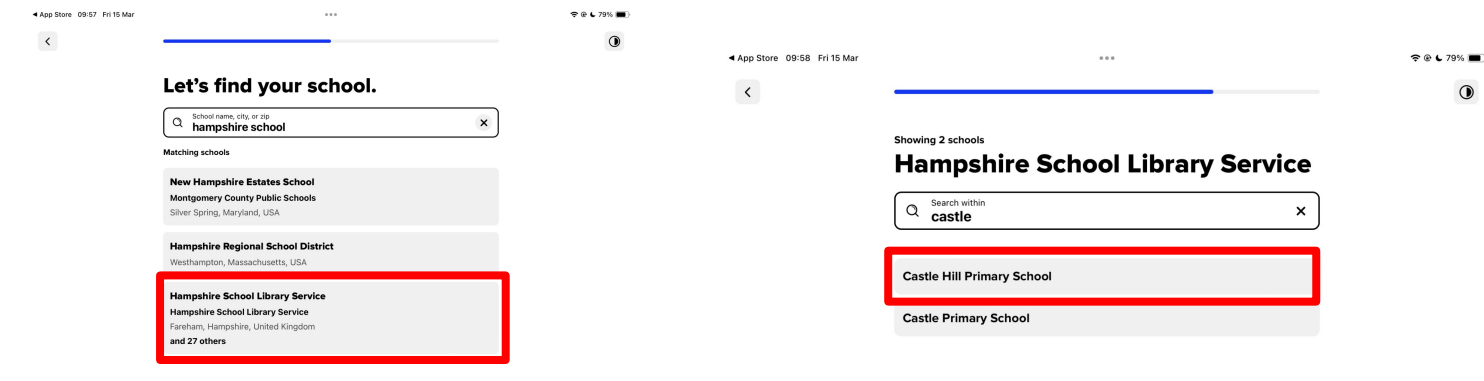

## **Sign into Castle Hill Primary School**

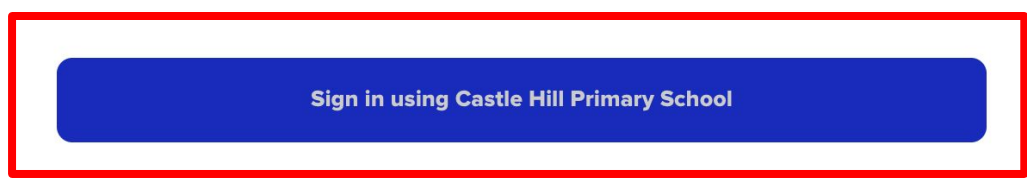

7) Sign in using the email and password provided by your class teacher

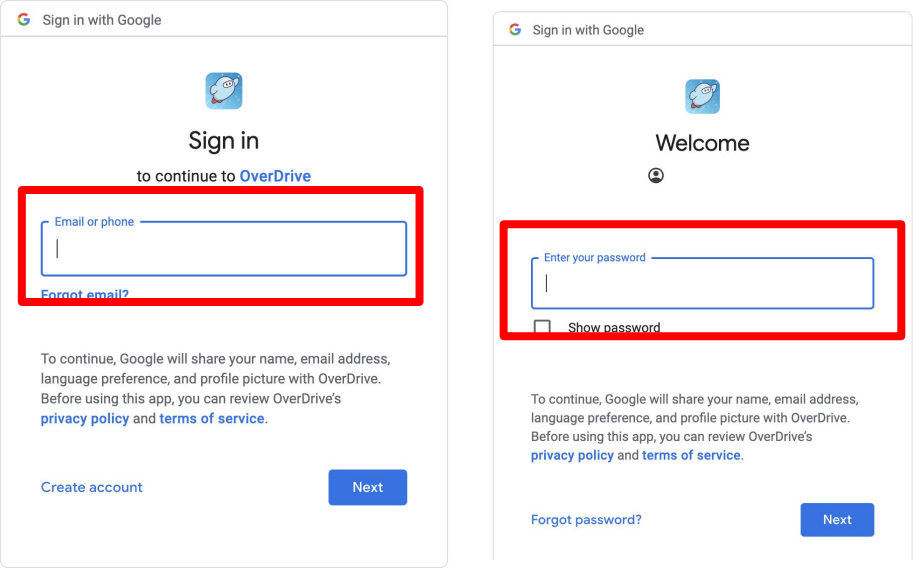

8) You are now ready to use the app - you may be asked for permission regarding notifications to know when books are available or are due to be returned

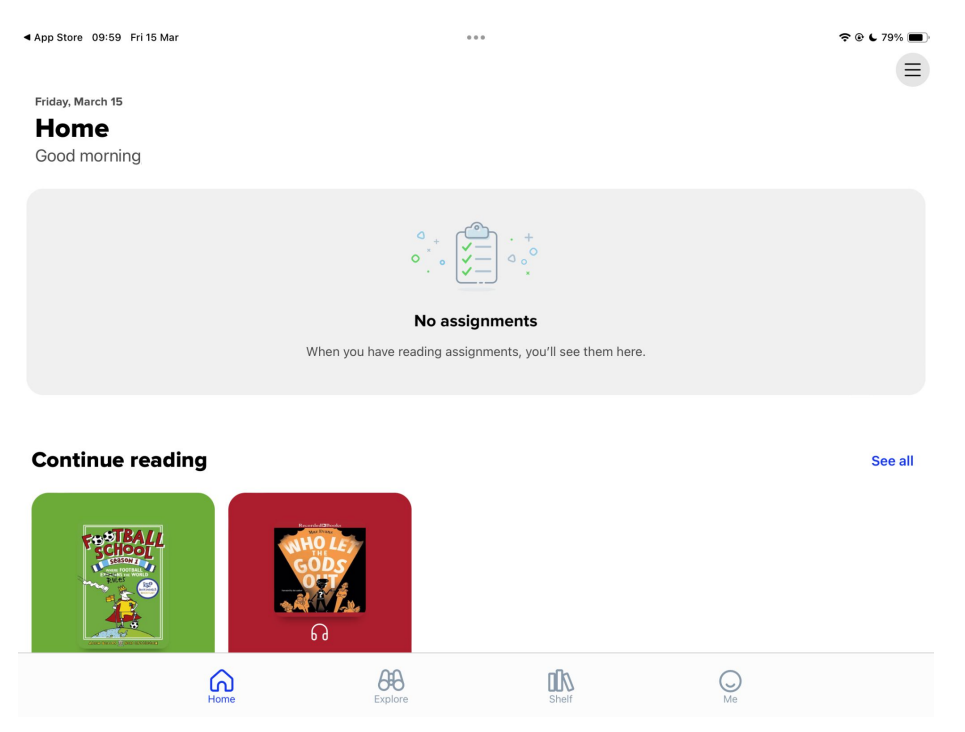